## CBS 220シリーズスイッチでのGVRPの設定

### 目的

この記事では、Cisco Business 220シリーズスイッチでGARP VLAN登録プロトコル (GVRP)を有効にして設定する方法について説明します。

#### 概要

GVRPを使用すると、デバイスはVLAN設定情報を動的に交換して、VLANの設定を容 易にできます。GVRPは、Generic Attribute Registration Protocol(GARP)に基づいてい ます。 スイッチがGVRPおよびGVRP登録を介してVLAN情報を受信すると、受信イン ターフェイスはそのVLANに参加します。インターフェイスが存在しないVLANへの参 加を試み、ダイナミックVLAN作成が有効になっている場合、スイッチは自動的に VLANを作成します。

GVRPはグローバルかつ各ポートでアクティブにする必要があります。アクティブ化 されると、GARPパケットデータユニット(GPDU)を送受信します。定義されているが アクティブではないVLANは伝搬されない。VLANを伝搬するには、少なくとも1つの ポートでアップ状態になっている必要があります。デフォルトでは、GVRPはグロー バルおよびポートで無効になっています。

### 該当するデバイス |ソフトウェアバージョン

• CBS220シリー<u>ズ(データシート)</u> |2.0.0.17

### GVRPの設定

#### 手順 1

CBS220スイッチのWebユーザインターフェイス(UI)にログインします。

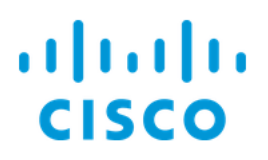

# Switch

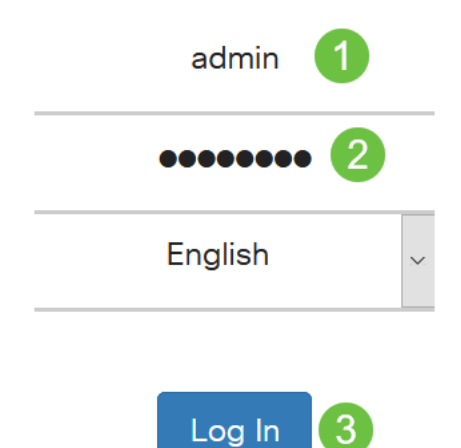

### 手順 2

[VLAN Management] > [GVRP Settings]を選択します。

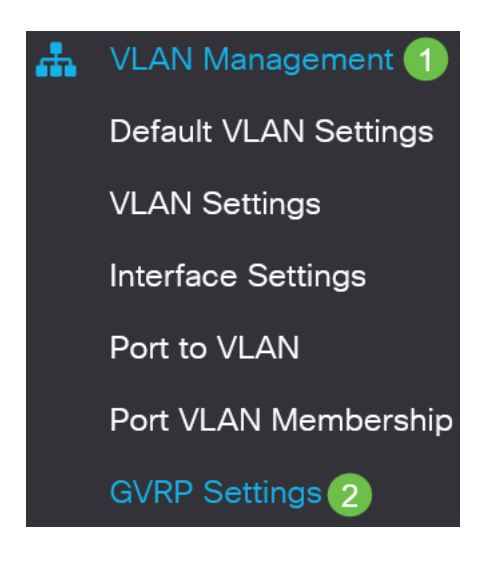

### 手順 3

スイッチでGVRPをグローバルに有効にするには、[GVRP Global Status]チェックボッ クスをオンにします。

### **GVRP Settings**

GVRP Global Status: CEnable

### 手順 4

[Apply]をクリックし、グローバルGVRPステータスを設定します。

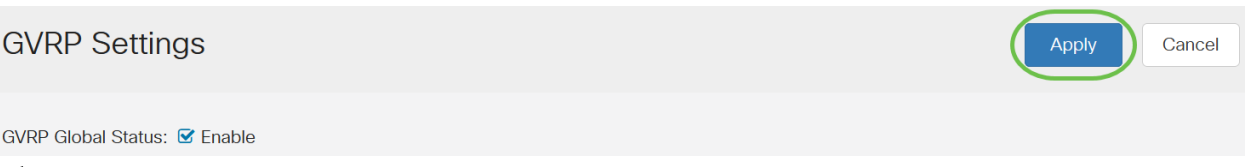

#### 手順 5

[Filter]から[Port]または[LAG]を選択します。[Interface Type equals to]ドロップダウン リスト。[Go]をクリックして、選択したインターフェイスタイプの設定を表示します  $\circ$ 

#### **GVRP Setting Table**

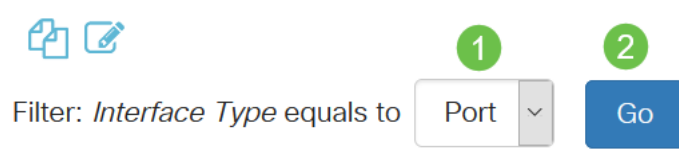

### 手順 6

オプションボタンをクリックして、GVRPを設定するインターフェイスを選択し、[ Edit]をクリックします。

**GVRP Setting Table** 

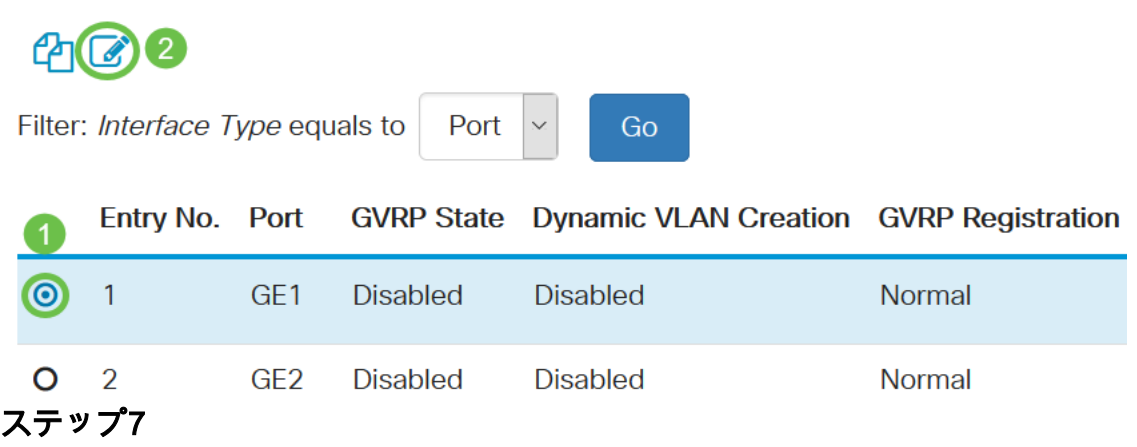

### 次のフィールドを設定します。

- *Interface*:編集するインターフェイス(ポートまたはLAG)を選択します。GVRPをサ ポートするには、ポートをGeneralまたはTrunkモードで設定する必要があります。
- *GVRP State*:このインターフェイスでGVRPを有効にする場合に選択します。
- ダイナミックVLANの作成:選択したインターフェイスでVLANのGVRP情報を受信した

ときにVLANが存在しない場合、[ダイナミックVLANの作成(Dynamic VLAN Creation)]フィールドの[有効(Enable)]チェックボックスをオンにします。ダイナミック VLAN作成が無効になっている場合、スイッチは手動で作成されたVLANのみを認識し ます。

● GVRP Registration:選択したインターフェイス上のVLANに関するGVRP情報を受信し たときに、選択したインターフェイスがVLANに参加するようにするには、[GVRP Registration]フィールドの[Enable]チェックボックスをオンにします。GVRP登録が無効 になっている場合、インターフェイスは手動で設定されたVLANとだけ関連付けられま す。

### **Edit GVRP Settings**

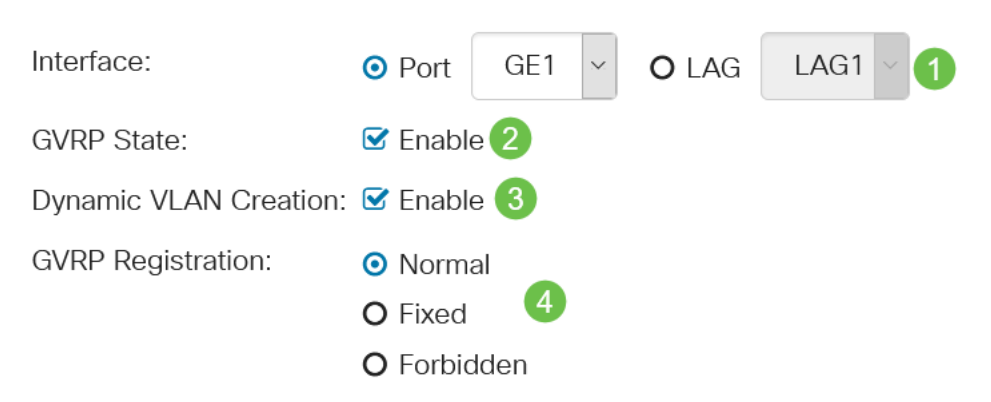

### 手順 8

結論

Ĩ

[Apply]をクリックして、選択したインターフェイスの更新されたGVRP設定を保存し ます。

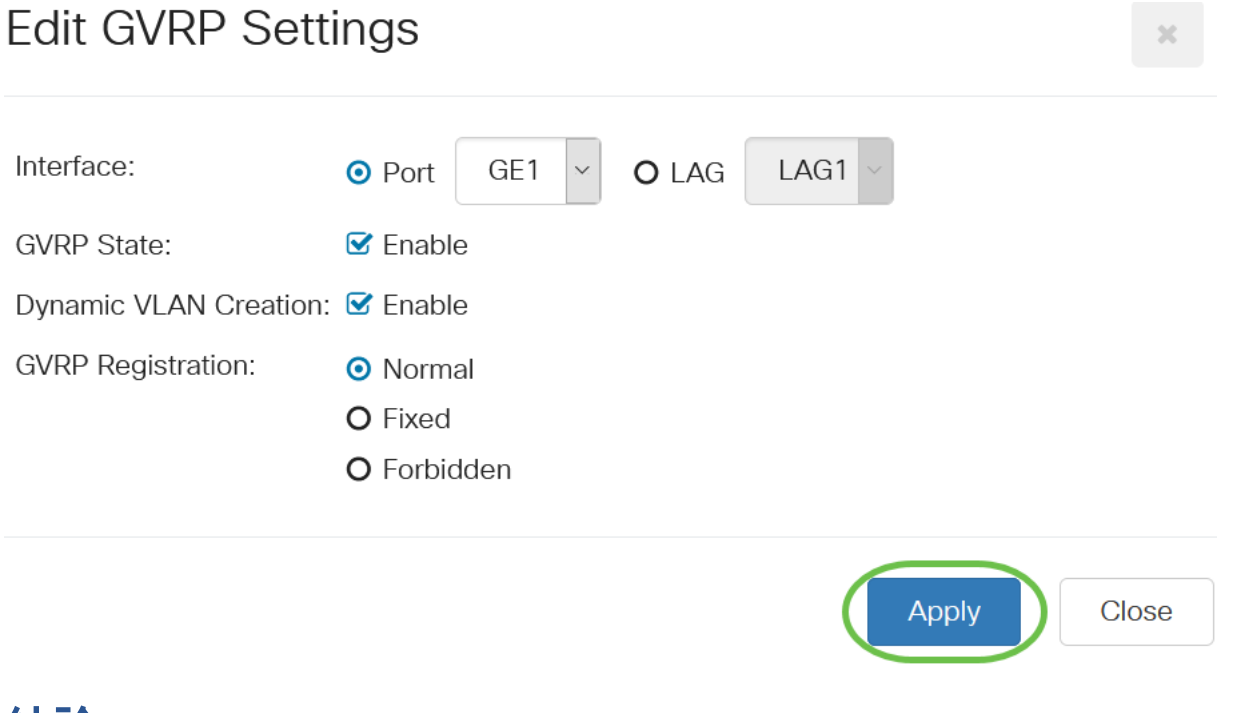

やった!CBS220スイッチでGVRPが正常に設定されました。

その他の設定については、[『Cisco Business 220シリーズスイッチアドミニストレー](/content/en/us/td/docs/switches/lan/csbss/CBS220/Adminstration-Guide/cbs-220-admin-guide.html)

[ションガイ](/content/en/us/td/docs/switches/lan/csbss/CBS220/Adminstration-Guide/cbs-220-admin-guide.html)ド』を参照してください。